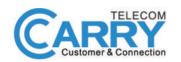

### CHECK THE BOX CONTENTS

Look in the box and make sure you have the following:

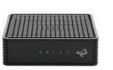

HITRON CODA-45

TP-LINK DECO X20\*

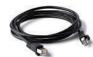

ETHERNET CABLE (RJ-45)

**COAXIAL CABLE** 

(OPTIONAL)

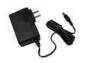

HITRON CODA-45 POWER ADAPTER

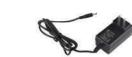

TP-LINK DECO X20 POWER ADAPTER\*

\*Quantity depends on user choice

### **QUICK START GUIDE**

**MODEM: HITRON CODA-45** 

2,

MESH WI-FI ROUTER: TP-LINK DECO X20

## CONNECT THE MODEM TO THE CABLE OUTLET

Connect the coaxial cable from the modem to the cable outlet as indicated below.

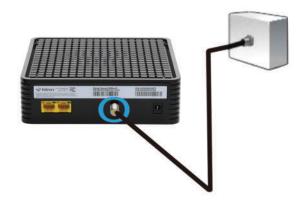

### CONNECT THE POWER ADAPTER TO THE MODEM

Connect the power adapter DIRECTLY from the wall outlet to the modem as indicated below.

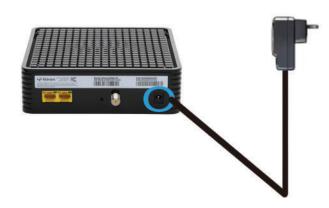

# CONNECT THE MODEM TO THE ROUTER

Connect the ethernet cable from the modem's LAN port to the router's port as indicated below.

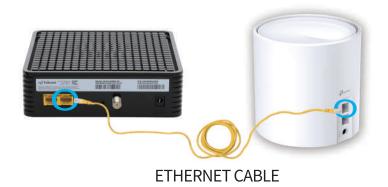

# CONNECT THE POWER ADAPTER TO THE ROUTER

Connect the power adapter DIRECTLY from the wall outlet to the router as indicated below.

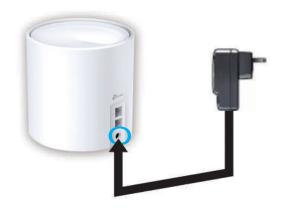

# DOWNLOAD AND INSTALL THE DECO APP

Download the TP-Link Deco app for iOS or Android. The app will walk you through the setup.

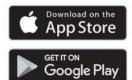

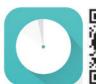

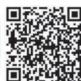

#### Need Help?

For answers to frequently asked questions (FAQs) and technical support, please go to

https://www.tp-link.com
 Navigate to Deco's support page

the Deco app

Swipe right at the main page and select ? Help from the menu.

To download the full manual, please visit:

#### **HITRON CODA-45**

https://www.carrytel.ca/download/coda45.pdf

#### **TP-LINK DECO X20**

http://www.carrytel.ca/download/decox20.pdf

If you need help to set up the equipment, please contact us at **647-560-4448** and go to Line 2 for Technical Support